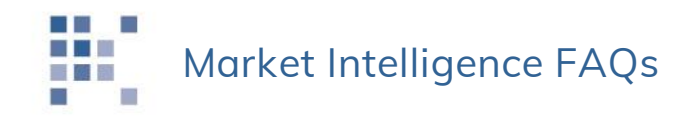

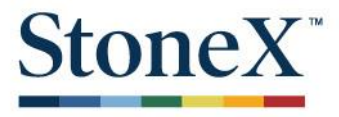

This document provides FAQs and their responses. Please note that the steps listed below may vary when performed on mobile devices.

*Q1. How can I see a list of all the Market Intelligence I have access to?* 

Click the head-and-shoulders icon in the upper right corner  $\bullet$  and click Manage Subscriptions. Each active subscription will appear in a separate tile on the page. To see a list of newsletters associated with a given subscription, click Manage Newsletters. A list of newsletters will appear.

*Q2. How do I unsubscribe from specific newsletters I don't want to receive?* 

Step 1: Follow the steps in Q1 above.

Step 2: Select (or unselect) the checkbox next to the title of the content you want to change.

*Q3. How do I see a list of the Markets and commodities that offer Market Intelligence?* 

If you do not see a navigation bar on the left side, click the  $\equiv$  icon. A list of available commodity types will expand.

*Q4. Can I view Market Intelligence content for markets or commodities I don't currently view or trade?* 

It depends. You can generally view Market Intelligence for any commodity, but some is *subscriber-only* content. You can request a free trial of subscriber-only content. We plan to release a menu of all available content in future releases.

*Continued*

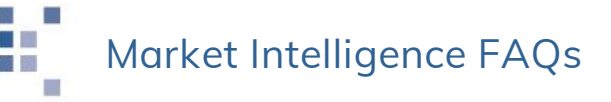

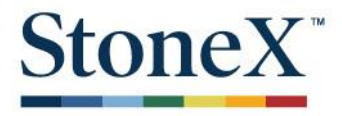

## *Q5. How do I filter content to only display items relevant to a specific region?*

After you select a commodity type, click the All Regions link at the top of the Market Intelligence page. A menu of continents and countries with specific commentary will appear. Click one or more selection. The page will instantly refresh.

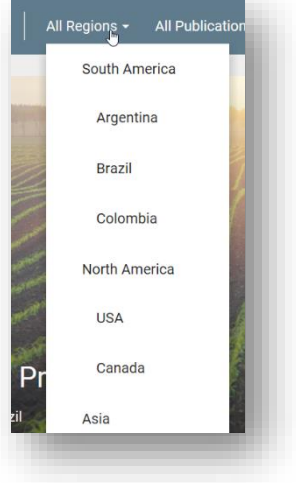

## *Q6. How do I change my default language?*

Click the English field at the top of the page and make a different selection. The Market Intelligence page is offered in English, Spanish, and Portuguese. Note: some of the Market Intelligence content may not be available in your preferred language. Additional languages are planned in future releases.

*Q7. Who do I contact if I need help?* 

- Option #1: Call your salesperson
- Option #2: Click the  $\bullet$  icon and click Start
- Option #3: Call the Market Intelligence team
	- o US Toll-Free: +1-800-405-4106
	- o Brazil: +55-19-2102-1346
	- o Outside the US: +1-205-414-3315